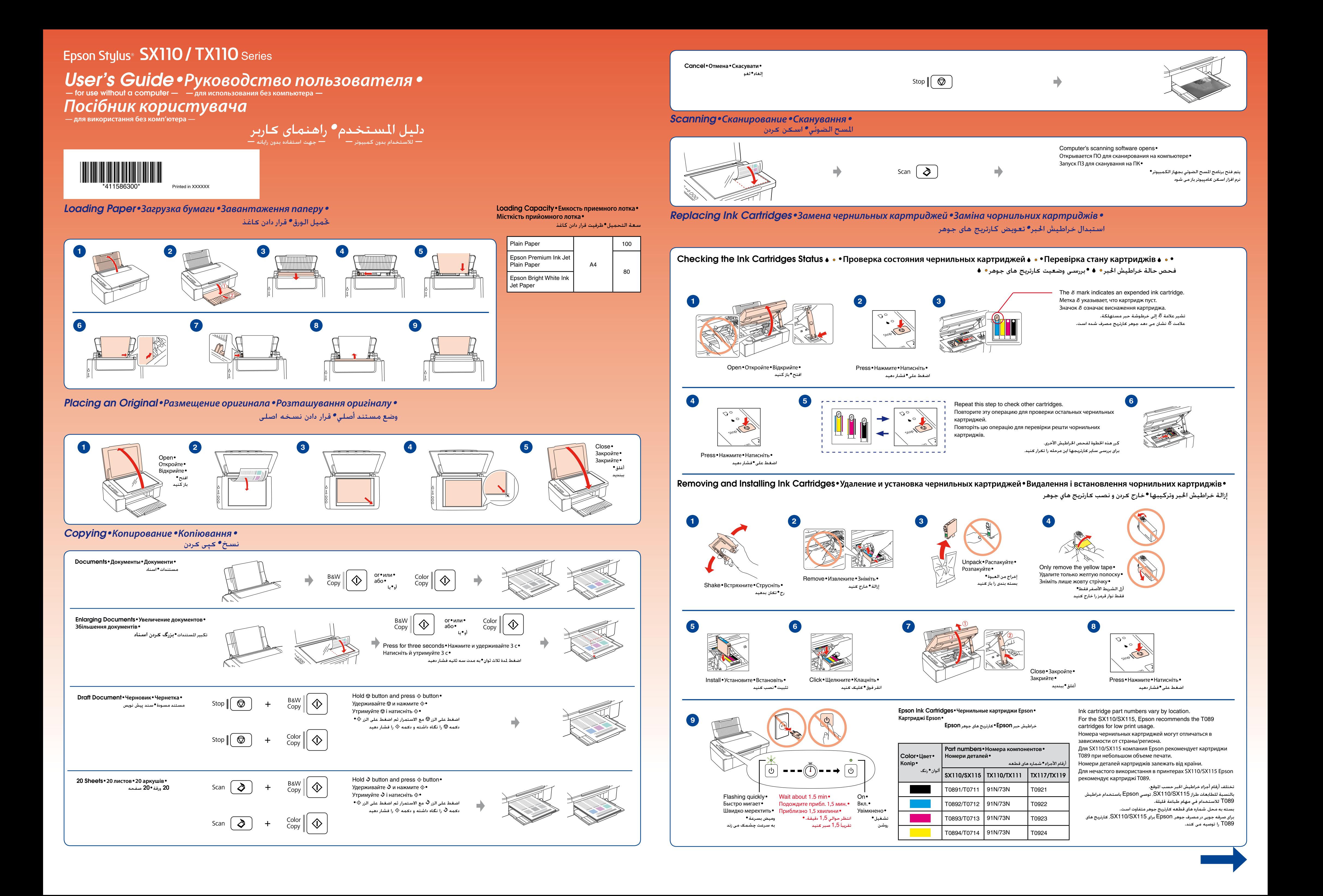

## *Copy Problems•Проблемы при копировании•Проблеми при копіюванні•*

## مشكالت النسخ*•*مشکالت چاپ

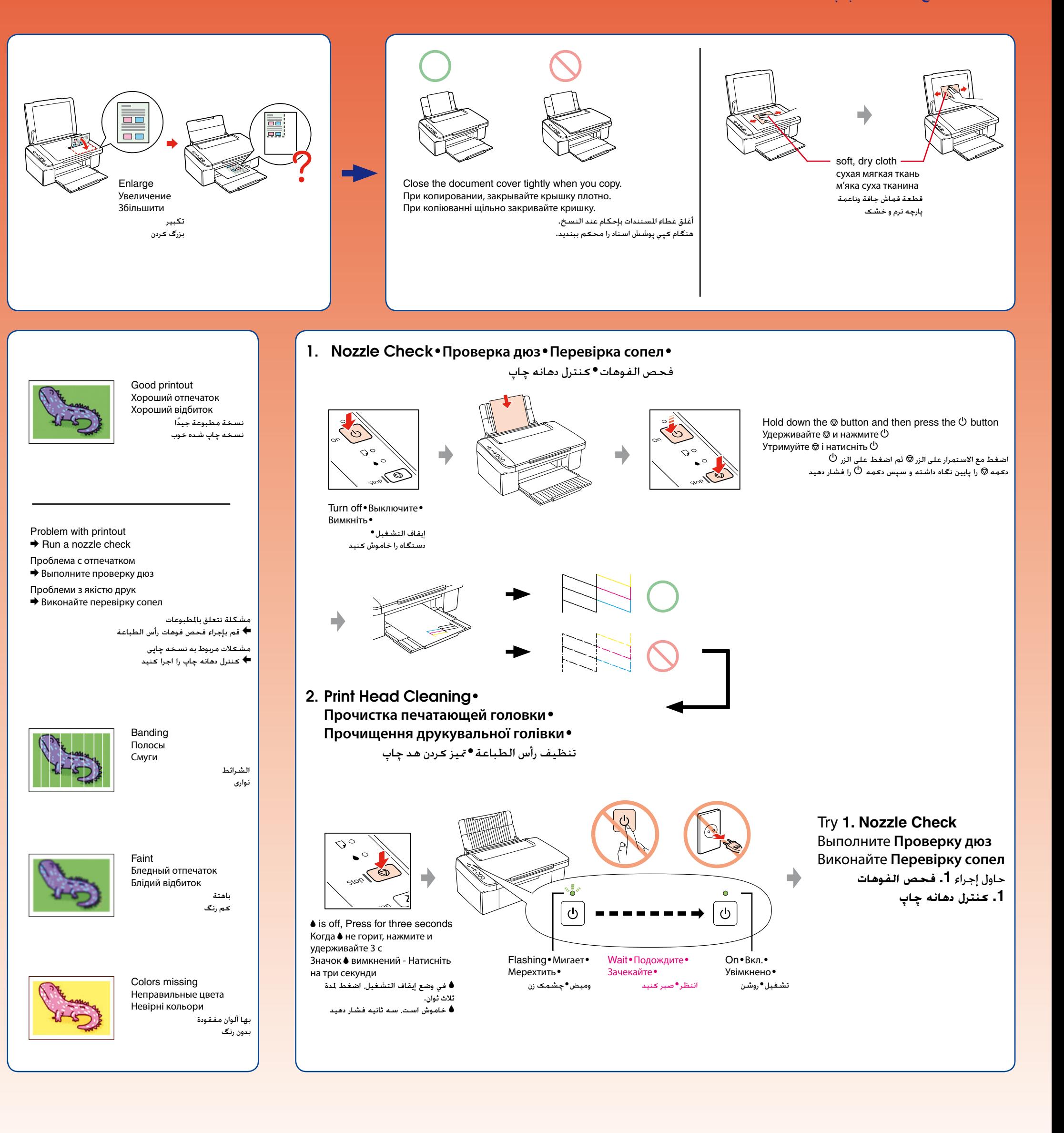

هستند

## Error Indicators•**Индикаторы ошибок**•**Індикатори помилок**• مؤشرات اخلطأ•نشانگرهای خطا Lights•Индикаторы• Cause•Причина•Причина• Solution•Решение•Рішення• احلل•راه حل السبب•علت Індикатори• املصباح•چراغها  $\rightarrow$  **See Loading Paper** on the front page.  $\rightarrow$  **См. раздел Загрузка бумаги** на первой странице. **Booth (D)** ∩ o & Див. розділ **Завантаження паперу** на першій сторінці. انظر **حتميل الورق** في الصفحة األمامية. به قسمت **قرار دادن کاغذ** در صفحه جلوی دستگاه مراجعه کنید. Prepare a new ink cartridge. Приготовьте новый картридж.  $\rightarrow$  $\triangle$   $\frac{6}{5}$ Підготуйте новий картридж. جتهيز خرطوشة حبر جديدة. یک کارتریج جوهر جدید تهیه کنید. & See **Replacing Ink Cartridges** on the front page. & См. раздел **Замена чернильных картриджей** на первой странице.  $\rightarrow$ & Див. розділ **Заміна чорнильних картриджів** на першій сторінці. انظر **استبدال خراطيش احلبر** في الصفحة األمامية. به قسمت **تعویض کارتریجهای جوهر** در صفحه عناوین مراجعه کنید.  $\bullet$   $\bullet$ If the light is still on or flashing after you replace the cartridge, try the procedure on the right. Если индикатор все еще продолжает гореть или мигать после замены картриджа, то выполните процедуру, показанную справа. Якщо після заміни картриджа індикатор далі світиться чи мерехтить, спробуйте зробити те ж саме справа. إذا ظل المصباح مضاءً أو وامضًا بعد استبدال الخرطوشة. فحاول اتباع الإجراء الموضح جهة اليسار. در صورتیکه پس از تعویض کارتریج، چراغ همچنان روشن است و یا چشمک می زند، مانند شکل روبرو عمل کنید. Other lights off Остальные индикаторы не  $v_0$ iv Press any button except the  $\overline{\textcircled{\circ}}$  button to wake the product. Sleep mode горят Нажмите на любую кнопку, кроме  $\textcircled{\tiny{\textcircled{\tiny\textcirc}}}$ , чтобы вернуться в рабочее состояние. Спящий режим  $\lceil \circ \rceil$ Інші індикатори Щоб перевести продукт в активний режим, натисніть будь-яку кнопку, крім  $\overline{}}\,{\infty}$ . Сплячий режим не горять اضغط على أي زر فيما عدا الزر $\overline{^{(0)}}$  لتنشيط المنتج. وضع السكون المصابيح الأخرى في حالة برای روشن کردن مجدد دستگاه، هرکدام از دکمه ها بجز دکمه را فشار دهید. حالت خواب إيقاف التشغيل سایر چراغها خاموش هستند  $\blacktriangleright$  If the paper is not ejected, try the procedures below. & Если бумага не выводится, попробуйте сделать следующее. Beaty Co  $\blacktriangleright$  Якщо папір не виходить із принтера, спробуйте виконати описану нижче процедуру. في حالة عدم خروج الورق، حاول اإلجراء أدناه. اگر کاغذ بیرون نیامد، روش های زیر را دنبال کنید. Turn off• Выключите•  $\left\langle \overleftrightarrow{c}\right\rangle _{x}$ Вимкніть• إيقاف التشغيل• دستگاه را خاموش کنید Turn off• Выключите• Вимкніть• إيقاف التشغيل• دستگاه را خاموش کنید All lights flashing Мигают все индикаторы Блимають усе індикатори كافة المصابيح تومض Turn off the printer. Open the scanner unit and remove the paper. Then turn the printer back on. If the error does not clear, contact your dealer. همه چراغها چشمک می زنند Выключите принтер. Откройте сканер и извлеките бумагу. Затем снова включите принтер. Если ошибка не исчезла, то обратитесь в сервисный центр. Вимкніть принтер. Відкрийте блок сканера та вийміть папір і знов увімкніть принтер. Якщо помилка не зникає, зверніться до регіонального дилера. قم بإيقاف تشغيل الطابعة. افتح وحدة الماسحة الضوئية وقم بإزالة الورق. وبعد ذلك أعد تشغيل الطابعة. إذا لم يتم مسح رسالة الخطأ. فاتصل بالوزع الحلي لديك. چاپگر را خاموش کنید. واحد اسکنر را باز کنید و کاغذ را بیرون بیاورید. سپس چاپگر را مجدداً روشن کنید. اگر خطا بر طرف نشد، با فروشنده متاس بگیرید. Other lights on Waste ink pad in the printer is saturated. Включены 传导的 Впитывающая чернила прокладка Contact your dealer to replace it. другие лампы Інші індикатори переполнена. Обратитесь в сервисный центр по вопросу замены детали.  $\bigcirc$ горять Прокладка, що поглинає чорнила, Зверніться у сервісний центр з питань заміни деталей. المصابيح الأخرى في переповнена. اتصل بالموزع لاستبدالها. حالة تشغيل تشبعت لبادة امتصاص احلبر املتسرب املوجودة في الطابعة. برای تعویض آن با فروشنده متاس بگیرید. چراغ های دیگر روشن پد جوهر هدررفته چاپگر اشباع شده است.

## *Troubleshooting•Устранение неполадок•Пошук та усунення несправностей•*

استكشاف األخطاء وإصالحها*•*عیب یابی